<span id="page-0-0"></span>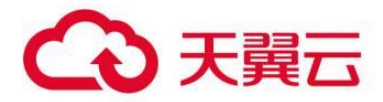

## **WPS** 云文档

用户操作指南

天翼云科技有限公司

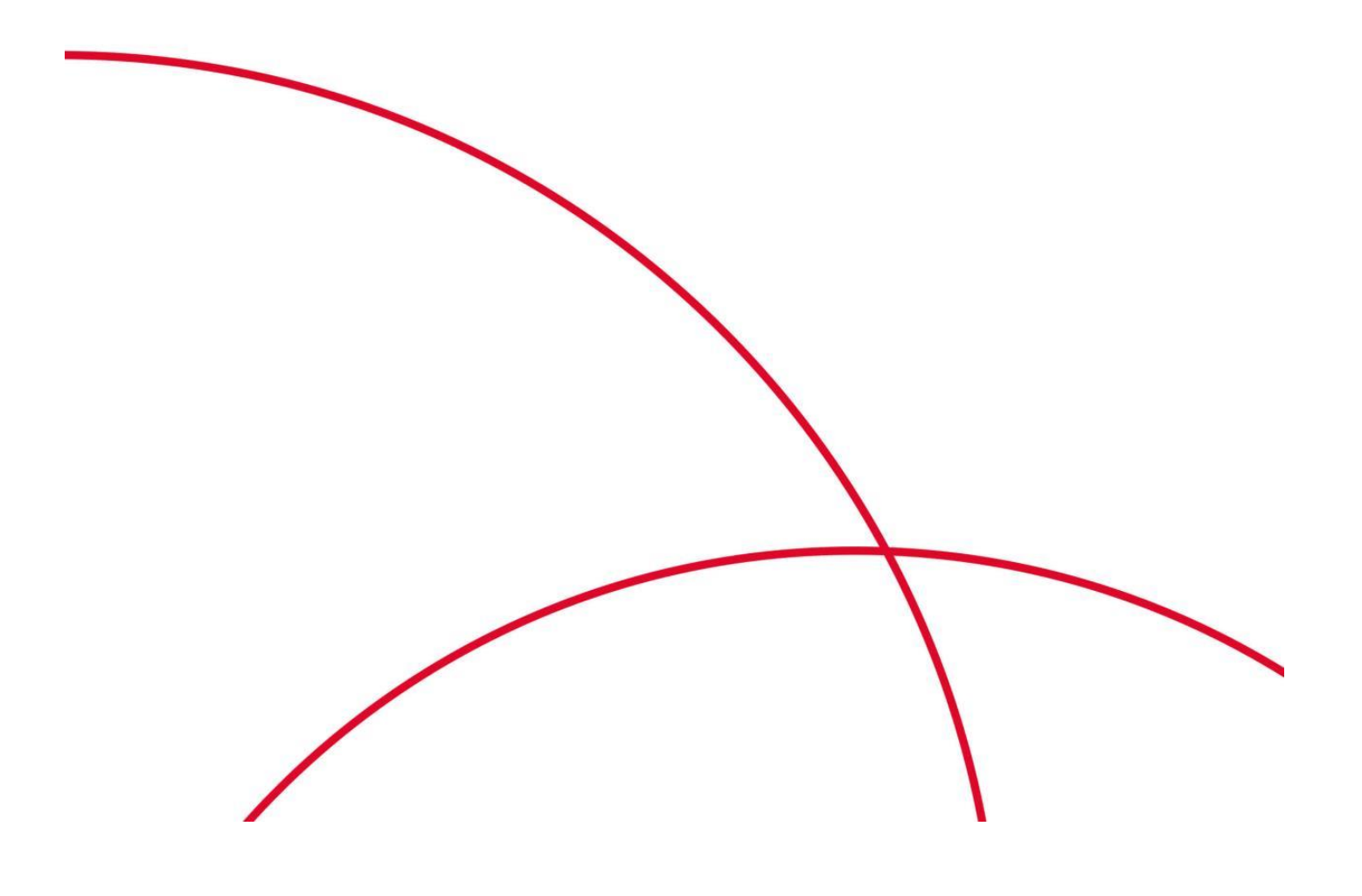

# WPS 云文档

#### 目录

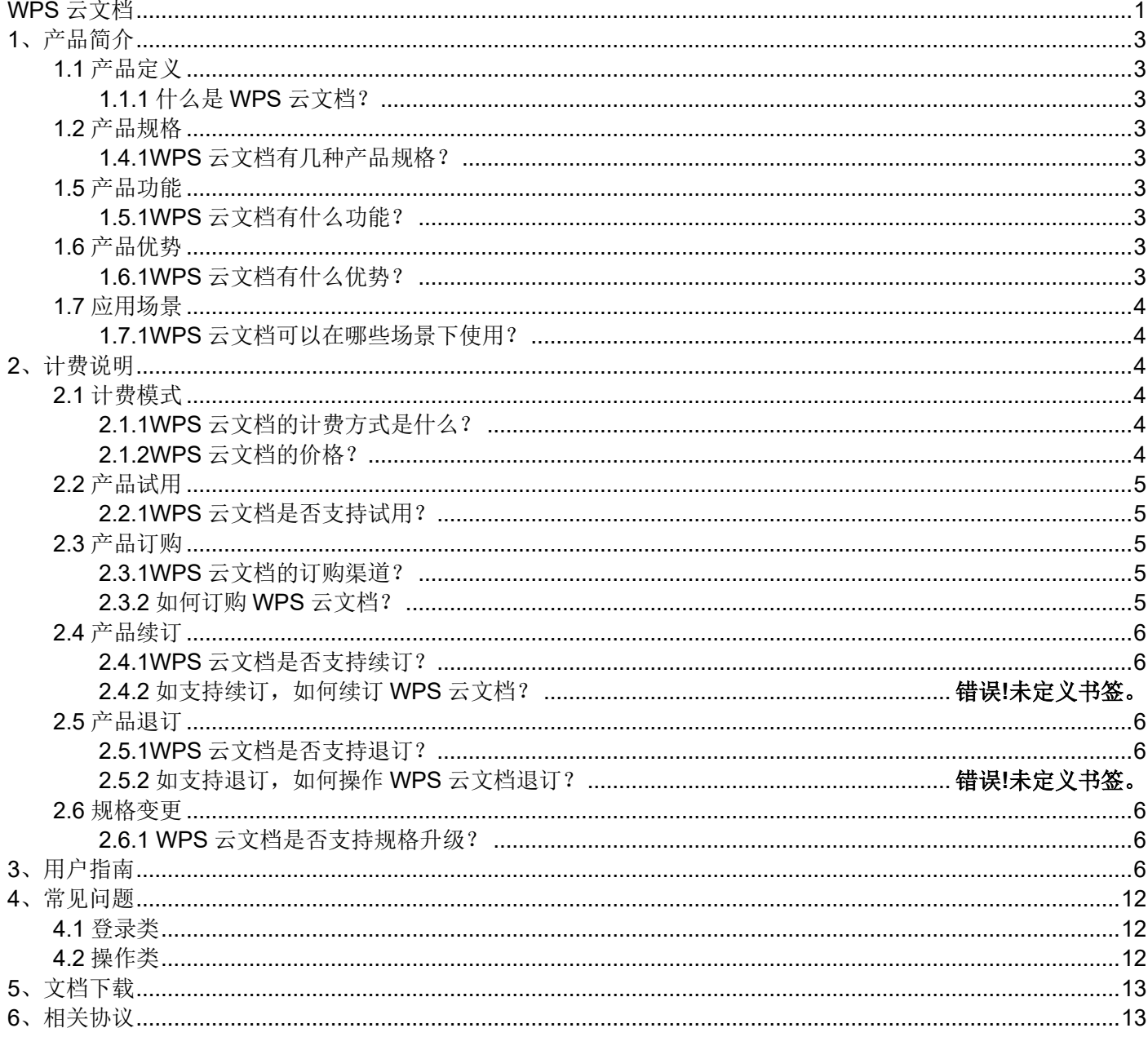

# <span id="page-2-0"></span>**1**、产品简介

### <span id="page-2-1"></span>**1.1** 产品定义

#### <span id="page-2-2"></span>**1.1.1** 什么是 **WPS** 云文档?

WPS 云文档系统基于企业、团队协同办公及知识积累的管理理念,通过提供文档多人实时在线协同编辑/预览、 链接一键分享、历史版本记录、团队文档管理、权限管控、表单收集等功能,对日常办公中海量的非结构化数据进 行管理,实现企业文档的高效协同共享、集中便捷存储、以及数据安全可控等目标,提升企业办公效率。

### <span id="page-2-3"></span>**1.2** 产品规格

#### <span id="page-2-4"></span>**1.2.1WPS** 云文档有几种产品规格?

1、基础版:提供文档管理、文档协同编辑、文档分享与精细化权限控制等功能,1000 用户起订。

2、升级版:提供文档管理、文档协同编辑、文档分享与精细化权限控制等功能,10000 用户起订。

### <span id="page-2-5"></span>**1.3** 产品功能

#### <span id="page-2-6"></span>**1.3.1WPS** 云文档有什么功能?

产品主要功能:

1、在线编辑/预览:文档无论是 PC 端还是移动端,都支持直接对文档进行跨浏览器,多平台在线编辑/预 览。并且支持在网页端新建 Office 文档。

2、在线协同:支持文档多人在线预览、协同编辑,可在文档中进行评论和批注并进行记录,并支持在线查看 等功能。

3、链接分享:支持外链一键分享功能,可以控制文件接收方只读和编辑权限,并可以自由设定外链有效期、 下载次数、链接密码等。

4、权限管理:支持对文档和账号权限进行管控,提供文档分层级分权管理。

5、全文检索:支持快速和准确的对全文内容进行检索,支持多种方式的检索。

6、历史版本管理:提供历史功能,用于文档备份与文档恢复,支持历史版本修改记录查看。

7、文件控制:支持部门团队和普通团队;支持组织机构同步、自定义团队创建、自定义团队管理、自定义团 队角色管理、团队文件权限管理等功能。

8、云端一体化:达到 PC 和移动设备之间数据互通、数据安全保障,建立完整有效的一体化结构。可直接调 用本地 wps office 软件对文件进行编辑/预览,并且实现本地文件一键自动同步到云端。

9、后台功能:支持系统后台管理,包含通讯录维护、空间管理、文档安全管理、应用管理、角色管理、日志 报表等功能。

### <span id="page-2-7"></span>**1.4** 产品优势

#### <span id="page-2-8"></span>**1.4.1WPS** 云文档有什么优势?

1、安全可靠:平台基于容器化底座,采用微服务、高可用设计架构,集群模式部署,避免机器单点故障,确保 服务高可用和稳定性。

2、缓存层使用缓存服务的集群和分布式能力,保证了缓存数据的一致性和高可用。支持功能模块随系统结构 发展变化灵活组合和扩充,可迅速灵活扩展。

支持负载均衡如 SLB、F5、Nginx 等设备分发机制接入,后端服务资源可横向和纵向弹性扩充,应对业务变化。 3、易操作性、便于管理:采用简洁、直观、友好的图形化界面;

具有完整的操作权限管理功能和完善的系统日志机制,能够对每个操作员的每次操作有详细的记录;

监控平台实时监控系统状态,为系统管理员提供多种发现系统故障和非法登录的手段。

4、功能方面:支持云端一体化办公、支持账户权限管控和文档细粒度权限管控、云上创建文档及文档处理、文 档多人实时协同办公、文档快速上云统一存储等优势。

## <span id="page-3-0"></span>**1.5** 应用场景

#### <span id="page-3-1"></span>**1.5.1WPS** 云文档可以在哪些场景下使用?

1、多人协作,实时保存:

多人实时在线查看和编辑,同一个文档,多人同时在线修改;实时保存历史版本,随时可以恢复到任何一个历 史版本。

2、文件上云,统一管理:

企业文档资料繁多,存储混乱,查询困难,是企业文档管理面临的问题。

企业员工将日常办公中积累的各种资料数据集中存储在云文档。将各类资料基于不同团队、文档类型、业务类 型进行分类存储。搭配云文档提供的高级检索功能,可以很方便的通过文档内容或标题、创建人等不同搜索条件, 快速的定位文档位置。满足用户文件快速上云,文件集约化管理的需求。

随着云上的文档越来越多,会慢慢沉淀形成宝贵的企业知识库。新员工入职可直接从云端知识库中快速检索获 取所需资料,快速学习并融入新工作。

3、文档不落地编辑,安全高效:

文档资料更新频繁,反复传送,极易出错且同步版本繁琐。内部资料存储在各自电脑上,安全性无法保证。

当一份文档需要不同部门的成员进行补充完善时,只需通过云端文档生成分享链接,将链接分享到每个需要编 辑的成员,一份文档就可以由不同人在不同的场景下完成编写。同时文档如有变动,直接在文档内更新。无论何时 何地打开这份文档,看到都是最新的版本。解决反复传送,版本不统一的问题。

将企业资料集中存储在云端。可对涉密文档进行账号加密,只有授权账号才有操作文档的权限,其他人即使获 得文档链接也无法打开。当员工离职时,可直接将其从企业组织架构中移除,使其无法再访问企业文档,确保企业 资料的安全。

# <span id="page-3-2"></span>**2**、计费说明

### <span id="page-3-3"></span>**2.1** 计费模式

#### <span id="page-3-4"></span>**2.1.1WPS** 云文档的计费方式是什么?

WPS 云文档按年订购,起订周期为一年。

#### <span id="page-3-5"></span>**2.1.2WPS** 云文档的价格?

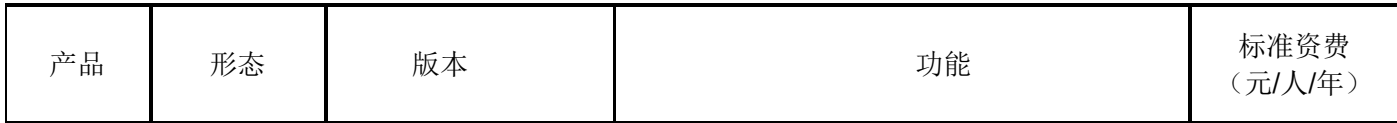

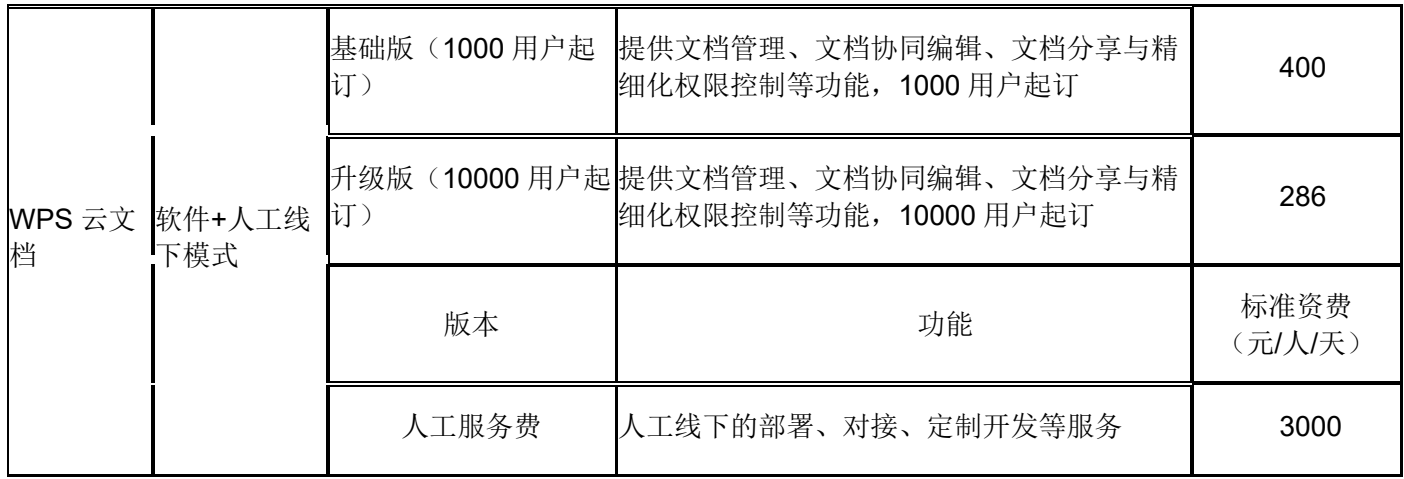

### <span id="page-4-0"></span>**2.2** 产品试用

#### <span id="page-4-1"></span>**2.2.1WPS** 云文档是否支持试用?

不支持

### <span id="page-4-2"></span>**2.3** 产品订购

#### <span id="page-4-3"></span>**2.3.1WPS** 云文档的订购渠道?

线上用户可在天翼云官网订购; 线下用户可联系客户经理订购;

#### <span id="page-4-4"></span>**2.3.2** 如何订购 **WPS** 云文档?

第一步: 在天翼云甄选商城搜索产品名称"WPS 云文档",找到相关产品。

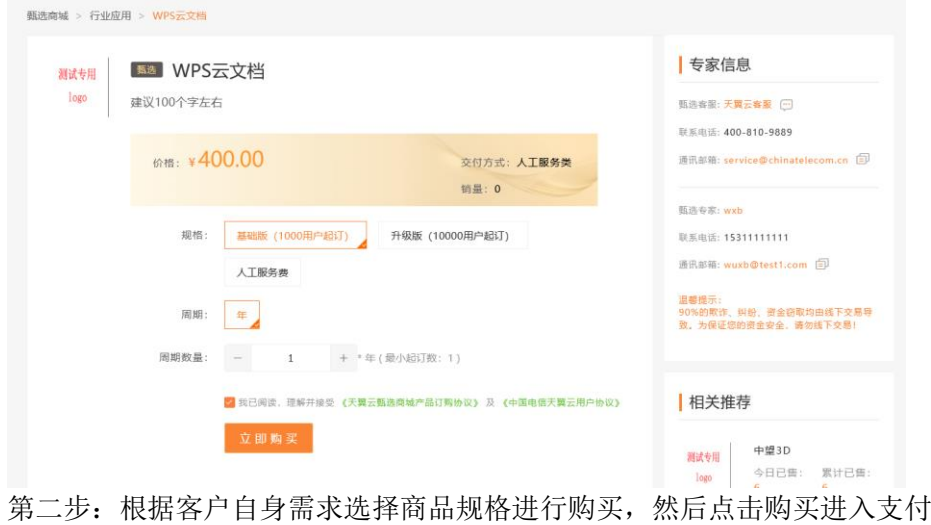

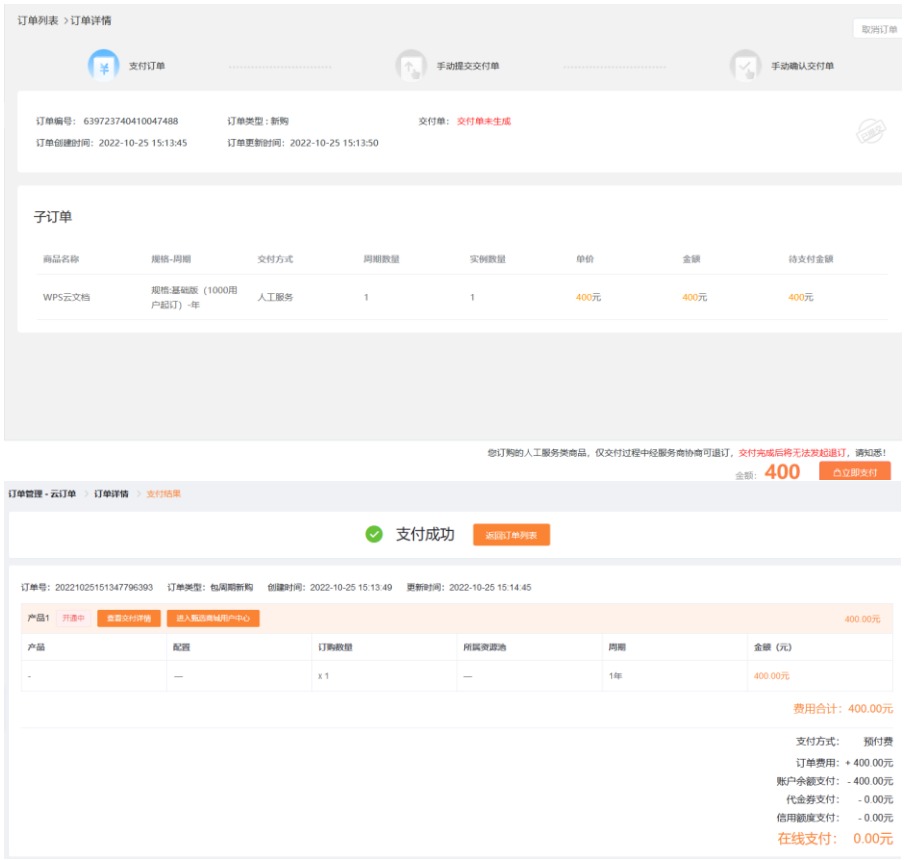

## <span id="page-5-0"></span>**2.4** 产品续订

#### <span id="page-5-1"></span>**2.4.1WPS** 云文档是否支持续订?

不支持续订。

## <span id="page-5-2"></span>**2.5** 产品退订

#### <span id="page-5-3"></span>**2.5.1WPS** 云文档是否支持退订? 不支持

### <span id="page-5-4"></span>**2.6** 规格变更

<span id="page-5-5"></span>**2.6.1 WPS** 云文档是否支持规格升级? 不支持规格升级

# <span id="page-5-6"></span>**3**、用户指南

## **1**、使用环境

为保证最佳体验效果,建议使用谷歌浏览器或基于谷歌内核的浏览器(推荐 Chrome 69 以上内 核版本,最低支持 Chrome 49)。若使用其他浏览器(如 IE11、Firefox 等),部分功能可能会有 效果缺失。

### **2**、账号登录

使用桌面浏览器访问本企业 WPS+云办公私有化版本的网址,进入登录页。输入账号和密码后 点击【立即登录】。

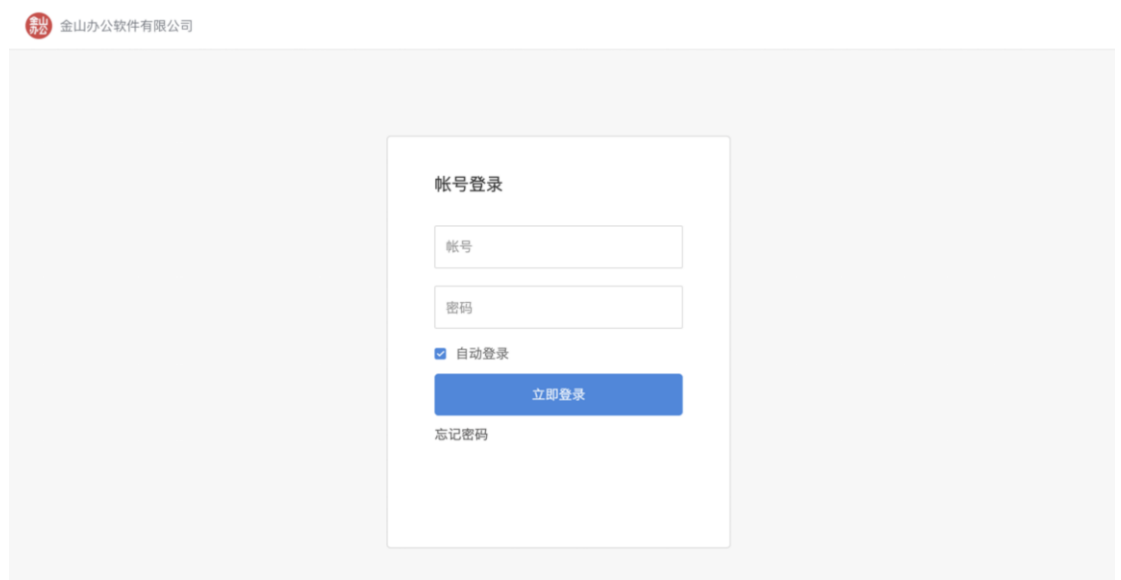

#### **3**、上传文件**/**文件夹

登录 WPS+云办公后, 点击右侧的【上传】, 在下拉菜单里点击【文件】/【文件夹】, 再按提 示操作即可将文件/文件夹上传到云端:

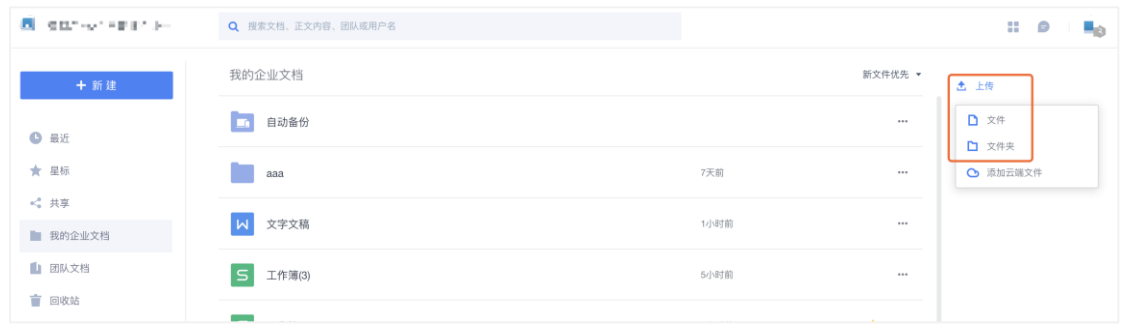

## **4**、新建文件**/**文件夹

点击页面左上角的【+新建】,选择要新建的文件类型即可:

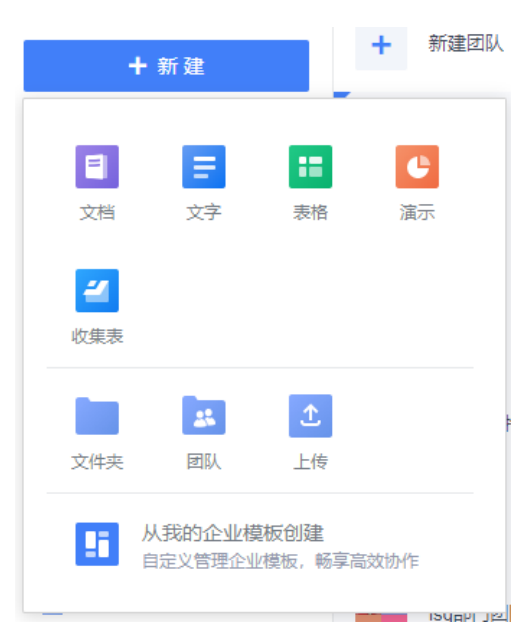

## **5**、下载单个文件

点击文档名右侧的 \*\*\* , 在弹窗中点击【下载】即可:

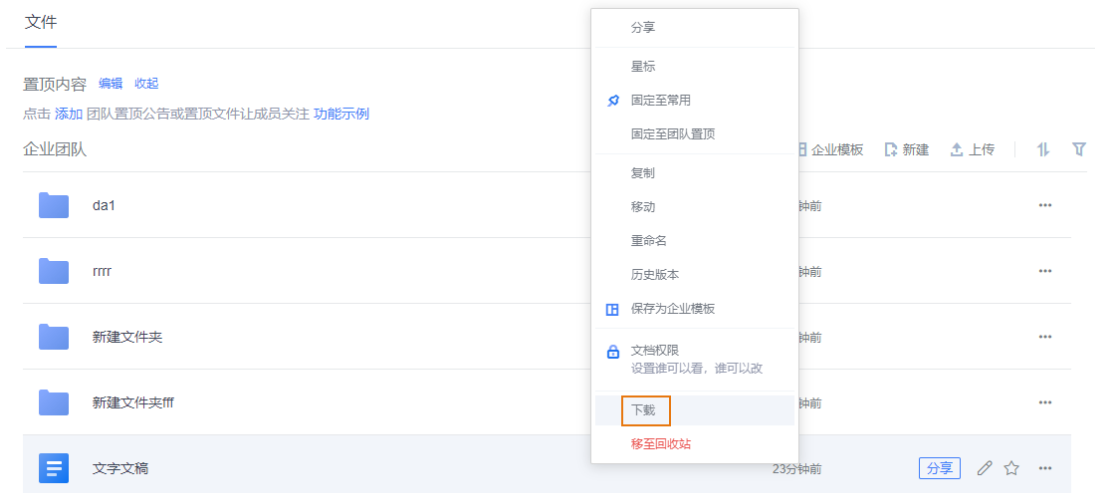

### **6**、批量下载文件

将鼠标悬停在文件上,勾选要下载的所有文件,点击右侧的【批量下载】,即可批量下载已勾选文 件:

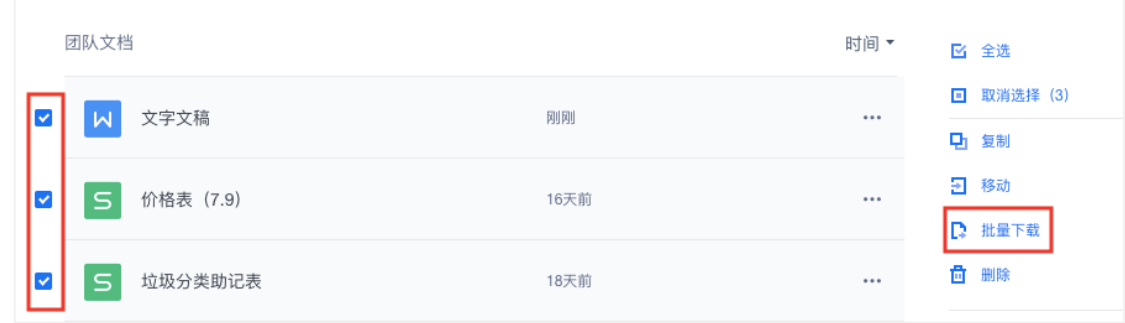

## **7**、快速检索文件

企业的海量文档资料存储在云端,可通过关键词检索方式快速定位所需文件。

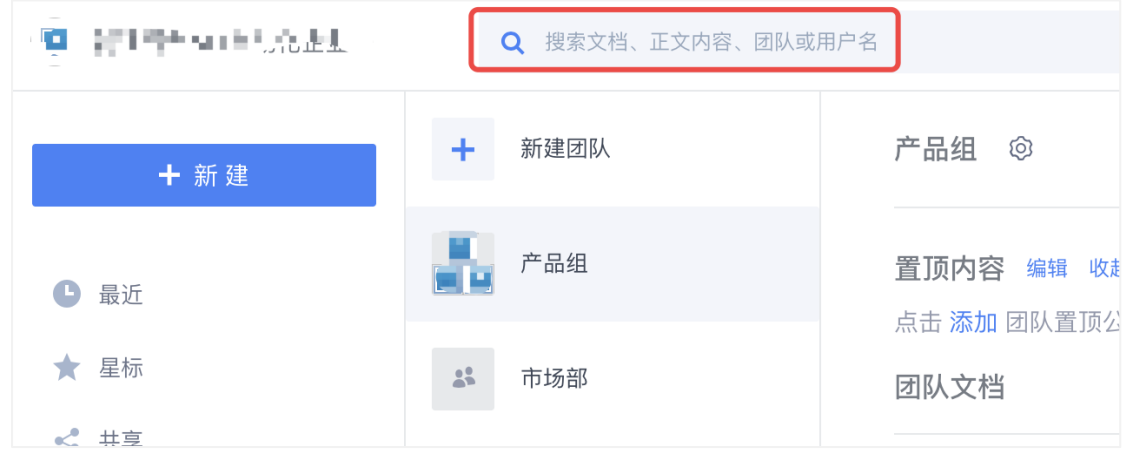

在搜索框输入关键词,即可搜到名称中包含该关键词的文档、文件夹、团队:

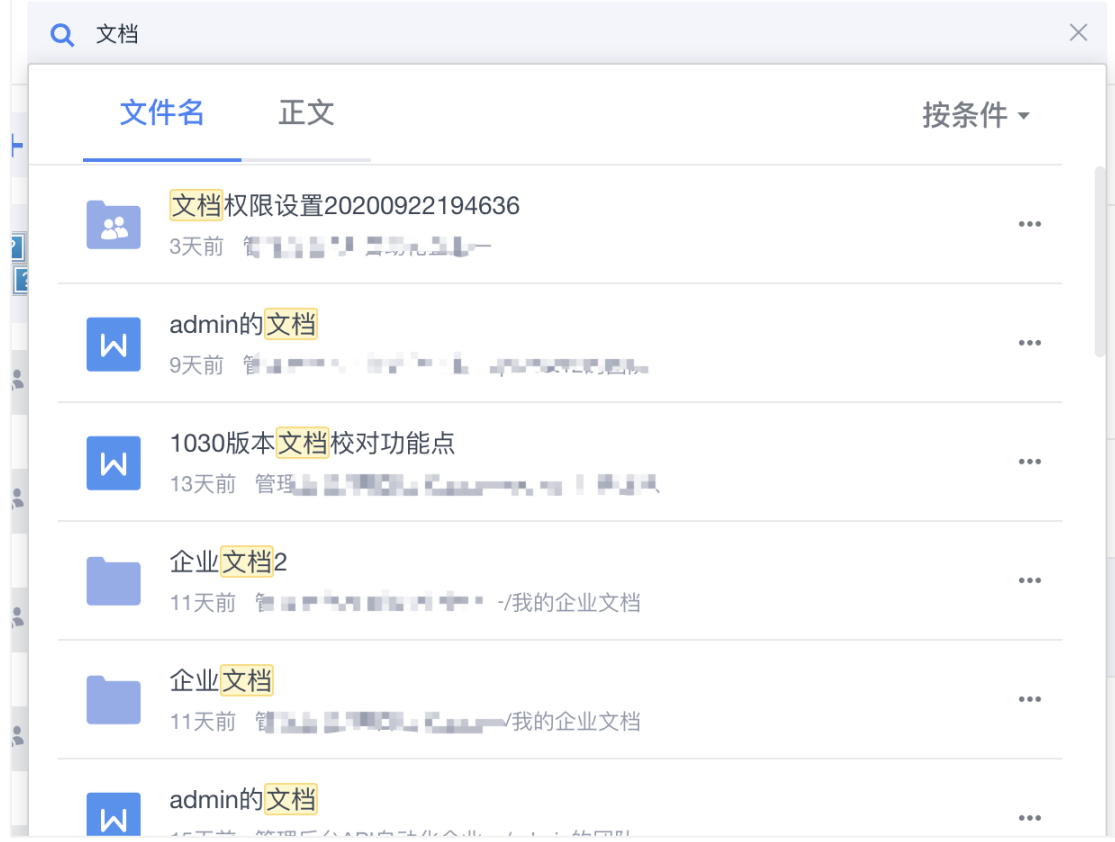

### **8**、在线分享编辑

工作中经常遇到需要多人对一份文档共同编辑的场景。传统办法是将文档存放于本地, 使用 U 盘、邮箱或 IM 在线发送等方式拷贝后再进行编辑, 既无法多人同时编辑、易产生内容错误, 又存 在数据泄露风险,且执行效率低。

WPS+云办公可通过对文件【分享】的方式进行多人同时在线编辑。支持文字、表格、PPT 等 多种文档类型,并实时保存,不占本地任何内存,永远保持最新版本。

操作如下:

在文件列表中,将鼠标悬停在要分享的文档上,点击文档名右侧的【分享】:

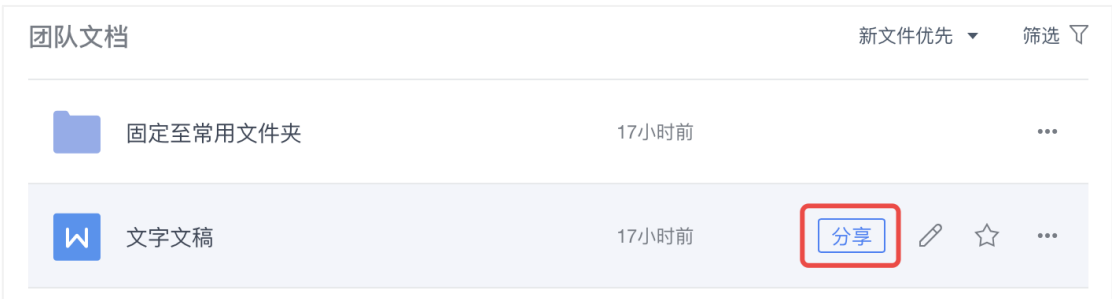

这时会弹出一个文档权限设置页面,有多个选项:【任何人可查看】、【任何人可编辑】、 【本企业成员可查看】【本企业成员可编辑】【仅指定人可查看/编辑】,选择权限类型后,点击 【创建并分享】:

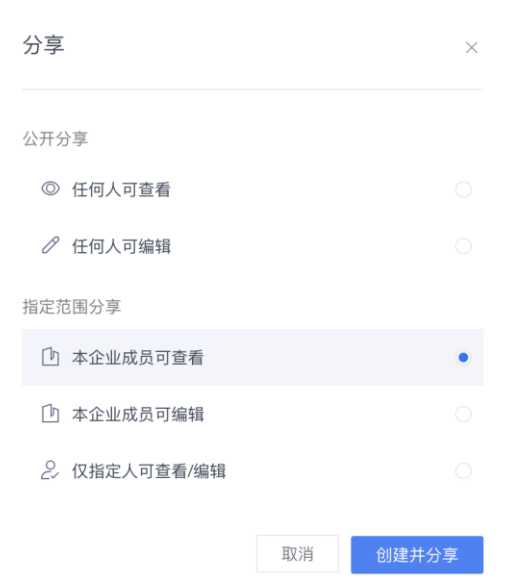

在弹窗里点击【复制链接】,将链接分享给他人,对方打开链接就能查看/编辑文档:

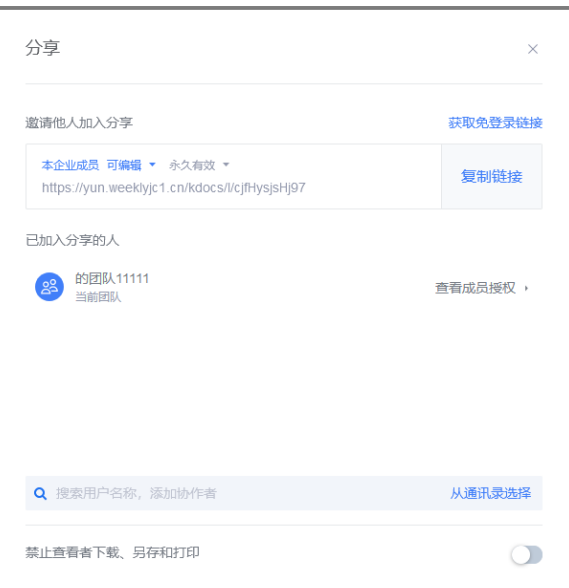

若文件分享对象为所有人,且不限制查看人员是否需要登录企业账号,可使用【获取免登录链 接】功能,开启后,得到链接的人即可直接查看文件。支持

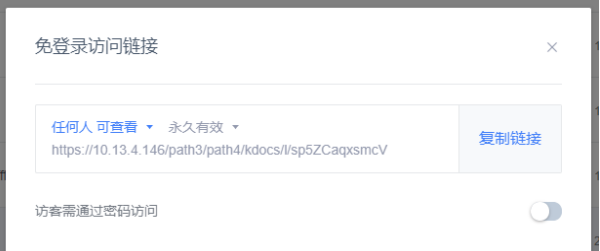

同时支持团队管理员统一查看和管理团队内已生效的分享链接,方便安全管控。

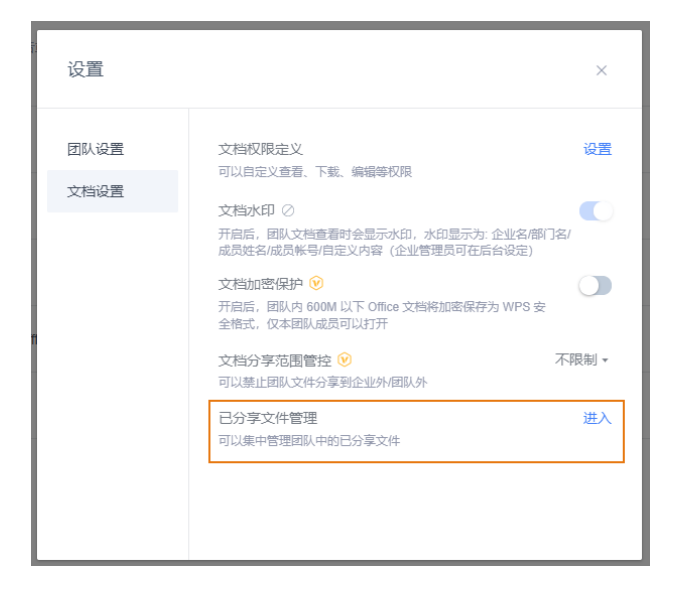

# <span id="page-11-0"></span>**4**、常见问题

## <span id="page-11-1"></span>**4.1** 运维类

1、浏览器已使用 IE11, 为什么还提供版本过低, 无法打开页面? 一般是被篡改了 IE 真实的内核版本,打开控制台看看实际使用的版本:

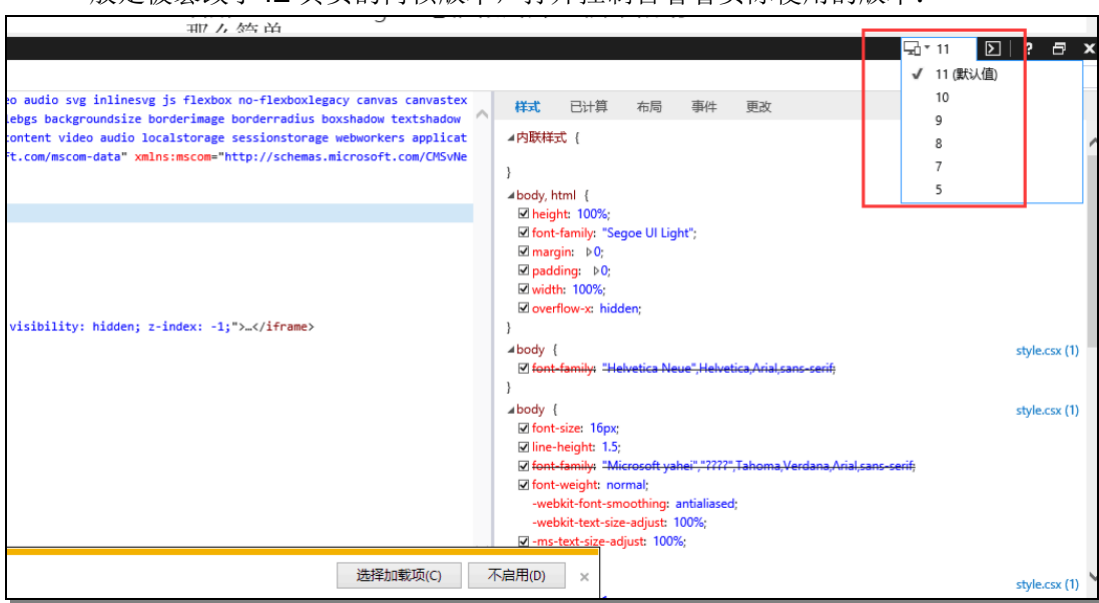

另外,检查网站是否在兼容性视图列表中。兼容性视图列表是一个 xml 文件: File:\\%LOCALAPPDATA%\Microsoft\Internet Explorer\IECompatData\iecompatdata.xml 这个文件维护着系统下的网站与 IE 的兼容信息,检查/修改里面文件的 wps.cn 指向即可。

2、组织架构同步,点击保存出错。

分析是否企业某些信息长度很长,而导致数据库字段长度不够。

alter table sync\_dns modify column value varchar(150) NOT NULL;

#### 3、管理后台访问白名单

修改 conf/custom.conf 中配置 global.apps.account\_extent\_admin.access\_white\_list

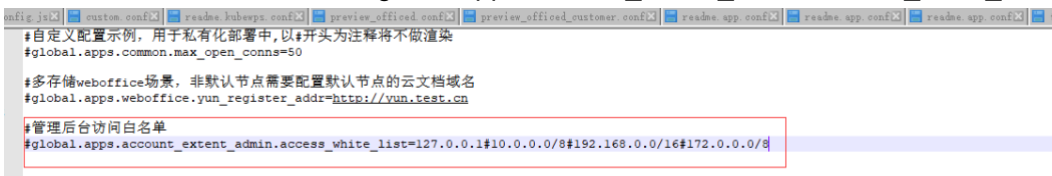

### <span id="page-11-2"></span>**4.2** 操作类

### 1.文件上传限制大小吗?

#### 2.云文档支持的最大历史版本数是多少?

目前云文档支持的最大历史版本数是 1000。1000 这个数字是在管理后台-设置-常规设置中设置的。

#### 3.云文档团队的排序方式是什么?

非置顶团队的默认排序:

1、按照先部门团队再普通团队的规则

2、按照团队的创建时间降序

#### 4.云文档上传文件名称长度限制多少

文件名称长度限制:249 个汉字即 498 字符 未做特殊字符限制,如果有限制,则为 windows 环境的限制

# <span id="page-12-0"></span>**5**、文档下载

1、【金山文档】 【云文档】员工使用手册 <https://kdocs.cn/l/cnfTyLQjdKZO> 2、【金山文档】 【云文档】管理员使用手册 <https://kdocs.cn/l/cazY5Az87o3F> 3、【金山文档】 【云文档】产品白皮书 <https://kdocs.cn/l/ccrwpqCqc0L9>

<span id="page-12-1"></span>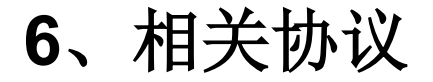